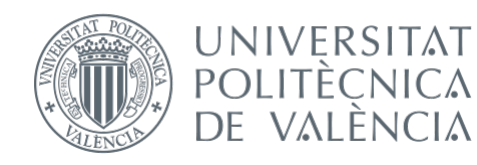

International ICT Week July 8-12, 2024

# Mobile Apps for Android with MIT App Inventor 2

Fast visual development with media, GPS and databases

# **Session 4**

• Working with servers: Webservices • Technology to interact with the server • Collection of basics scripts: – Collecting and storing information – Showing information on the web –Google Maps API

#### Webservices support

• Our app will stop being offline to be connected to the world

• We will rely on a server. It is usually done with a professional hosting service, but for this course we have our own server at the school: **ictw.agr.upv.es**

• It will be our personal "cloud"

#### Scheme App & Server

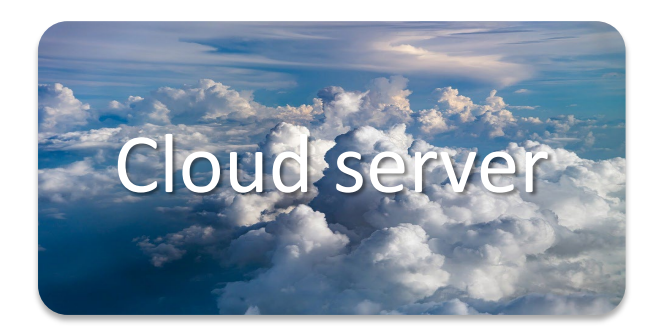

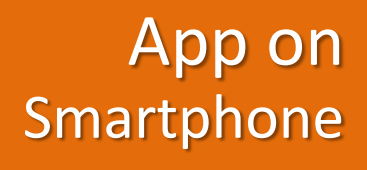

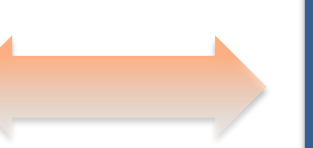

Web page in computer, Smartphone or within our App: **Results**

#### Available services on the server

#### at **ictw.agr.upv.es** you will find:

- **HTTP / HTTPS** server with **PHP** support for scripts (basically for sending / receiving data to "our cloud", as well as to represent the data captured on the web with any browser)
- **FTP** service for sending / receiving file scripts and files sent by the apps (we will use **FileZilla**)
- **SSH** service to connect by remote terminal (optional), we can use **PuTTY**
- **MySQL** database server, to store / retrieve data sent by our apps (to manage these databases we will use the **PHPMyAdmin** client installed on the same website)

# **Scripts**

- In http://ictw.agr.upv.es/resources/ you have a list of PHP scripts ready to be used (download them, modify them, and upload them to your personalized zone)
- There are also some sample projects (.aia files) for each test (sending files, sending data, etc.)

# Steps: test the database and web to show data

1) Create a table in the DB with 5 fields and manually insert a test record (the script **"table iro-gis.sql"** will do it for you (import the file in phpMyAdmin) table iro-gis.sql

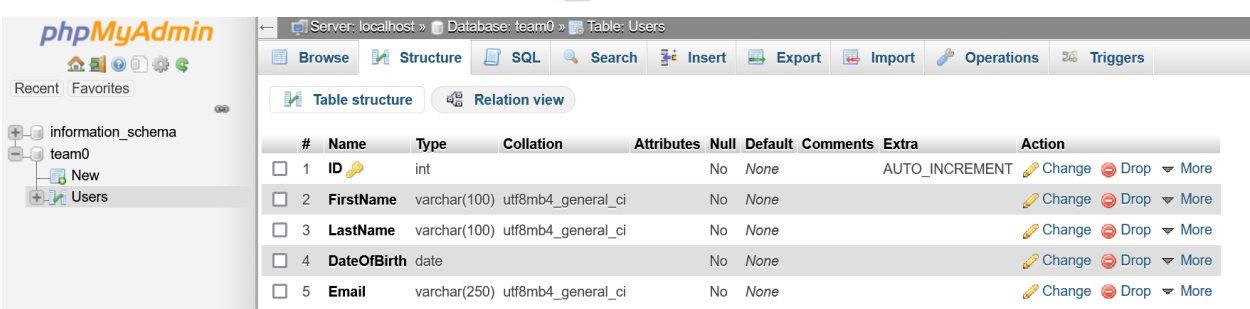

2) Review and modify the following scripts using your default web directory (/home/teamX/public\_html). Use the FileZilla client to upload then. You will find these files in our web section called "Main ICTW course repository", inside the file "Connecting to the database.zip":

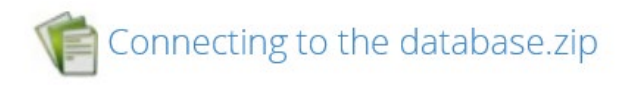

- login.php (put here your team number and password): Basic info to connect with the DB
- connection.php (nothing to change)
- PDO\_read\_DB.php: This is a simple script to read from the DB using the PDO method.

3) Show a map with a marker. Example: "GoogleMaps\_basic.php" (Google Maps API)

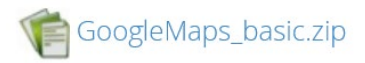

#### Steps: saving data in DB from our app

4) Show a map with all saved markers in DB (Google Maps API):

- Create a table iro-gis in your DB using the SQL script "table iro-gis.sql" table iro-gis.sql
- Once you have this table, show all the GPS points on the map, using "map\_extract\_info.php"

map\_extract\_info.zip

- 5) Create file reception script
	- -Only to receive files from our app

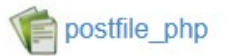

-To receive files + data to be inserted in DB

postfile\_insert\_php

6) Create an app that sends files + data using the previous script

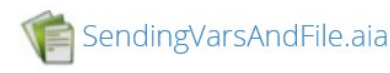

### SendingVars.aia

• In the server side we'll use the script "**post\_insert.php**" that is going to insert the contents of the vars "a" and "b" into the database.

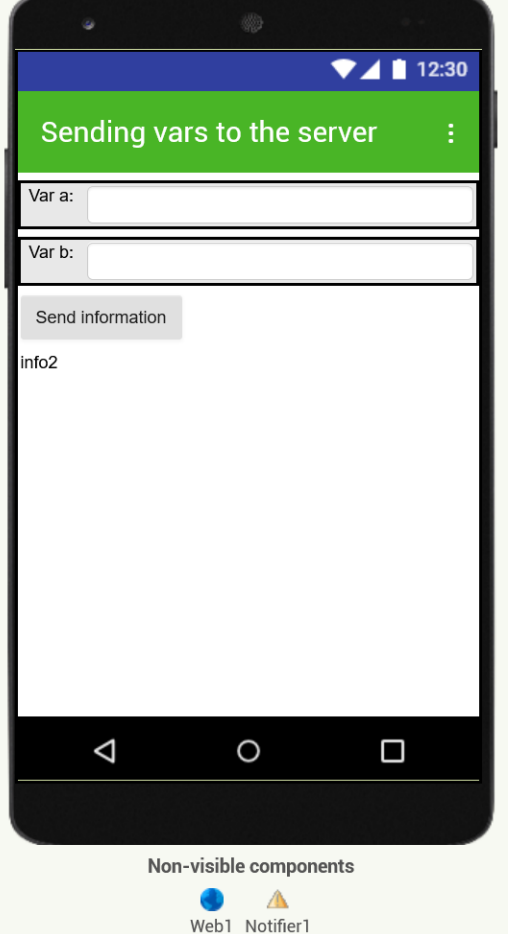

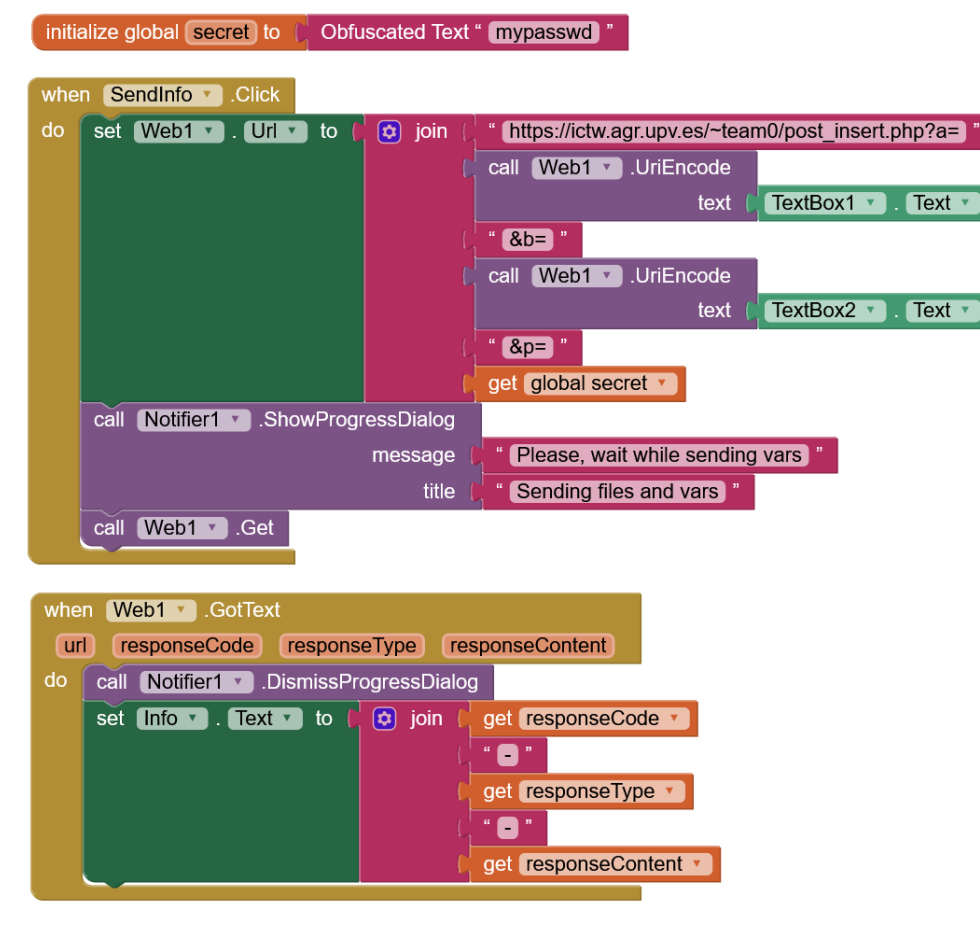

# SendingVarsAndFile.aia

• This is a bit more complicated, because in the server side we'll use the script "**postfile\_insert.php**" that is going to store the received file while inserting the contents of the vars "a" and "b" into the database.

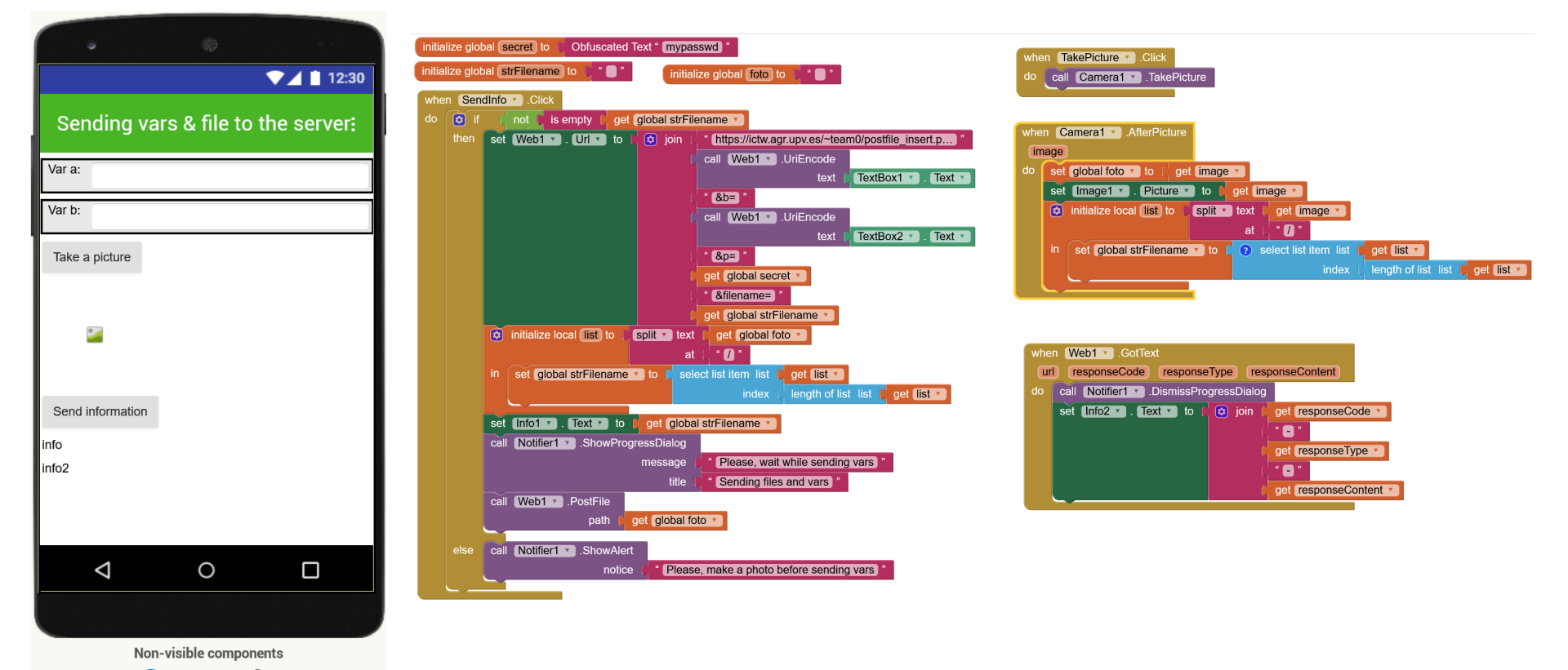

 $\Lambda$ Web1 Notifier1 Camera1

# FINAL PROJECT

- Although you can choose your own project, an App that facilitates the task of collecting data in the field is proposed, replacing the following manual form with a form on the screen that then sends the data to the web, and finally the data is represented on the map or in table..
- It should store the header on one screen, and the lines on another, with large buttons that facilitate the count (qualitative, not numeric, scale 0-3)
- Each line is a sampling point from which we will take the GPS coordinates
- It can take some optional photo of the terrain (header)

#### GUÍA PARA EL MUESTREO DE PULGONES

Tabla 1. Estadillo de muestreo para pulgones. Nombro:

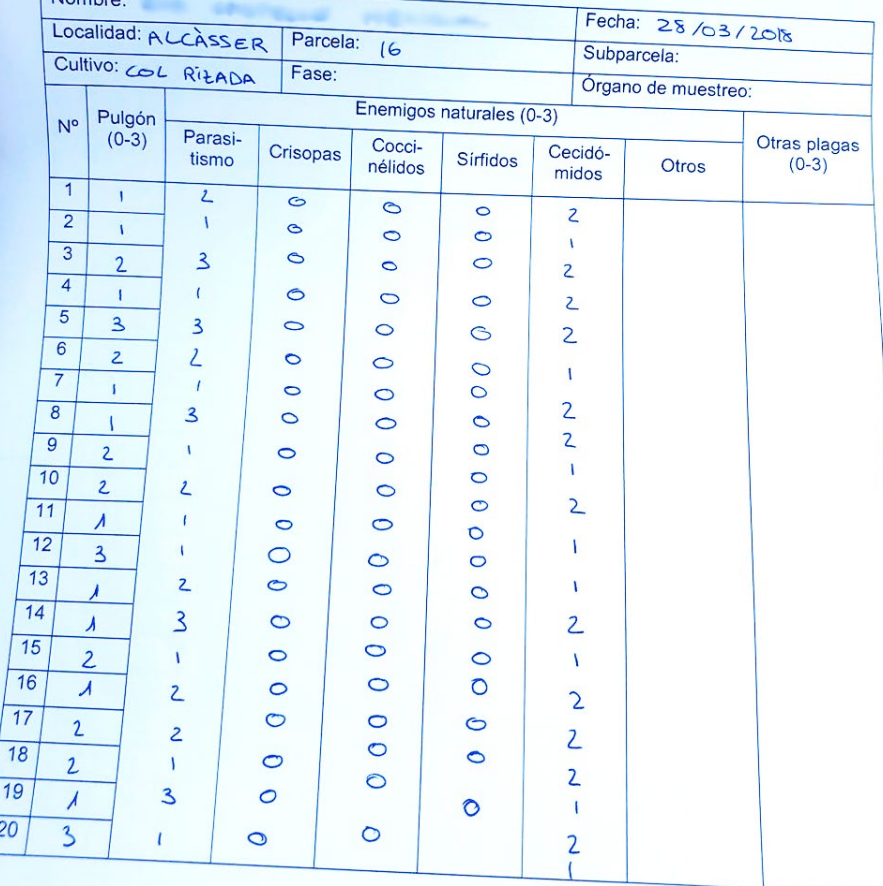

Credits:

• **Web MIT App Inventor [Attribution-ShareAlike 3.0 Unported (CC BY-SA 3.0)]**